# **MyDisease.info Documentation** *Release v1*

**Su and Wu Labs**

**Jul 18, 2023**

## **Contents**

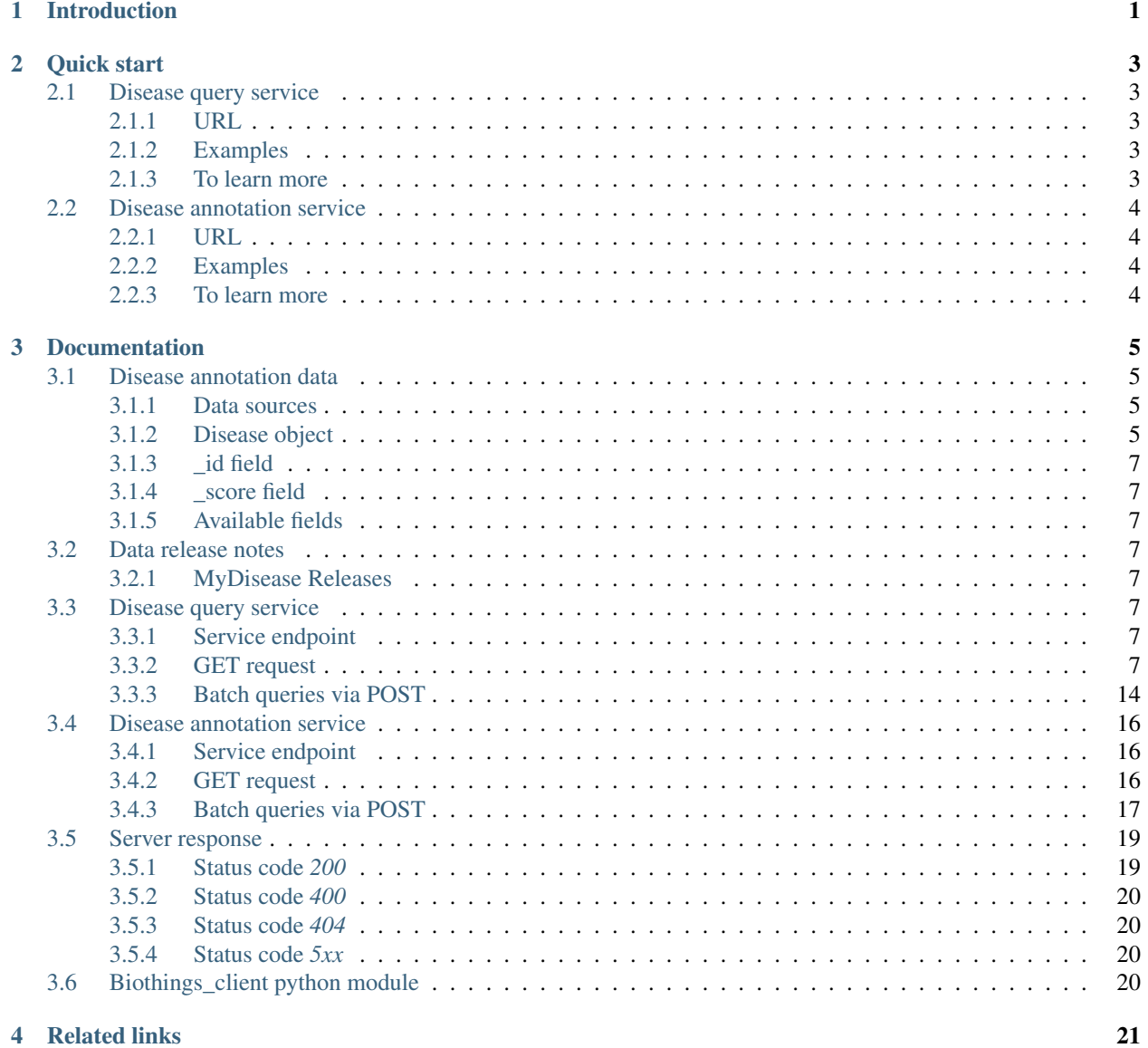

## CHAPTER 1

## Introduction

<span id="page-4-0"></span>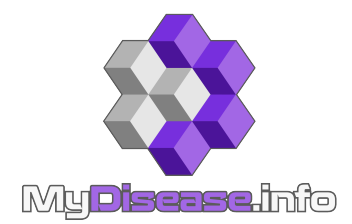

[MyDisease.info](http://mydisease.info) provides simple-to-use REST web services to query/retrieve all disease annotation data. It's designed with an emphasis on simplicity and performance.

## CHAPTER 2

Quick start

<span id="page-6-0"></span>[MyDisease.info](http://mydisease.info) provides two simple web services: one for querying disease objects and the other for disease annotation retrieval by common IDs (e.g. mondo, doid, etc.). Both return results in [JSON](http://json.org) format.

## <span id="page-6-1"></span>**2.1 Disease query service**

#### <span id="page-6-2"></span>**2.1.1 URL**

http://mydisease.info/v1/query

#### <span id="page-6-3"></span>**2.1.2 Examples**

```
http://mydisease.info/v1/query?q=GIST
http://mydisease.info/v1/query?q=_exists_:ctd
http://mydisease.info/v1/query?q=q=disgenet.genes_related_to_disease.gene_name:OFD1&
˓→fields=disgenet
```
Hint: View nicely formatted JSON result in your browser with this handy add-on: [JSON formatter](https://chrome.google.com/webstore/detail/bcjindcccaagfpapjjmafapmmgkkhgoa) for Chrome or [JSONView](https://addons.mozilla.org/en-US/firefox/addon/jsonview/) for Firefox.

#### <span id="page-6-4"></span>**2.1.3 To learn more**

- You can read [the full description of our query syntax here.](doc/disease_query_service.html)
- Try it live on [interactive API page.](http://mydisease.info/v1/api)
- Batch queries? Yes, you can. do it with [a POST request.](doc/disease_query_service.html#batch-queries-via-post)

## <span id="page-7-0"></span>**2.2 Disease annotation service**

### <span id="page-7-1"></span>**2.2.1 URL**

http://mydisease.info/v1/disease/<disease\_id>

<disease\_id> can be any one of the following common disease identifiers:

- [MONDO,](https://mondo.monarchinitiative.org/)
- *Disease Ontology ID <https://disease-ontology.org/>*.

### <span id="page-7-2"></span>**2.2.2 Examples**

```
http://mydisease.info/v1/disease/MONDO:0016575
http://mydisease.info/v1/disease/MONDO:0020753?fields=mondo
http://mydisease.info/v1/disease/MONDO:0011996?fields=disease_ontology
```
### <span id="page-7-3"></span>**2.2.3 To learn more**

- You can read [the full description of our query syntax here.](doc/disease_annotation_service.html)
- Try it live on [interactive API page.](http://mydisease.info/v1/api)
- Yes, batch queries via [POST request](doc/disease_annotation_service.html#batch-queries-via-post) as well.

## CHAPTER 3

## Documentation

## <span id="page-8-1"></span><span id="page-8-0"></span>**3.1 Disease annotation data**

#### <span id="page-8-2"></span>**3.1.1 Data sources**

We currently obtain disease annotation data from several data resources and keep them up-to-date, so that you don't have to do it:

Total Diseases loaded: N/A

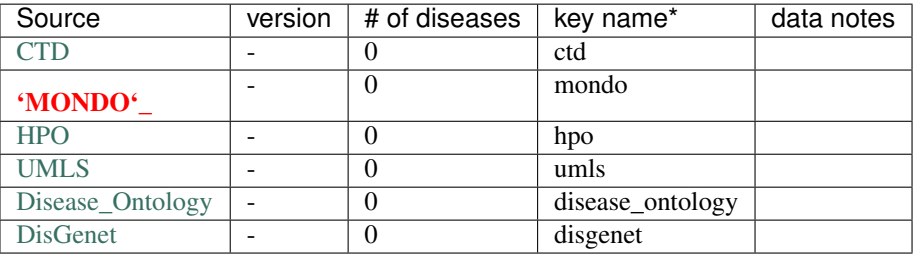

\* key name: this is the key for the specific annotation data in a disease object.

The most updated information can be accessed [here.](http://mydisease.info/v1/metadata)

Note: Each data source may have its own usage restrictions. Please refer to the data source pages above for their specific restrictions.

#### <span id="page-8-3"></span>**3.1.2 Disease object**

Disease annotation data are both stored and returned as a disease object, which is essentially a collection of fields (attributes) and their values:

```
{
    "_id": "MONDO:0020753",
    "_version": 1,
   "disease_ontology": {
        "_license": "https://github.com/DiseaseOntology/HumanDiseaseOntology/blob/
˓→master/DO_LICENSE.txt",
        "ancestors": [
            "DOID:0050117",
            "DOID:4",
            "DOID:934"
        \frac{1}{\sqrt{2}}"children": [
            "DOID:0080600",
            "DOID:0080642",
            "DOID:2945"
        ],
        "def": "\"A viral infectious disease that has_material_basis_in Coronavirus.\
˓→" [url:https\\://www.cdc.gov/coronavirus/, url:https\\://www.ncbi.nlm.nih.gov/books/
˓→NBK7782/, url:https\\://www.who.int/health-topics/coronavirus]",
        "descendants": [
            "DOID:0080600",
            "DOID:0080642",
            "DOID:2945"
        \vert,
        "doid": "DOID:0080599",
        "name": "Coronavirus infectious disease",
        "parents": [
            "DOID:934"
        \vert,
        "synonyms": {},
        "xrefs": {}
   },
   "mondo": {
        "children": [
            "MONDO:0005091",
            "MONDO:0025404",
            "MONDO:0025420",
            "MONDO:0025491",
            "MONDO:0100096",
            "MONDO:0100116"
        \,,
        "definition": "Infectious disease causes by viruses in the subfamily
→Orthocoronavirinae (coronaviruses). In humans, coronaviruses cause respiratory
→tract infections that can be mild, such as some cases of the common cold (among
→other possible causes, predominantly rhinoviruses), and others that can be lethal,
˓→such as SARS, MERS, and COVID-19.",
        "label": "Orthocoronavirinae infectious disease",
        "mondo": "MONDO:0020753",
        "parents": "MONDO:0005718",
        "synonyms": "coronavirus infectious disease",
        "xrefs": {
            "doid": "DOID:0080599"
        }
   }
}
```
The example above omits many of the available fields. For a full example, check out [this example disease,](http://mydisease.info/v1/disease/MONDO:0020753) or try the [interactive API page.](http://mydisease.info)

### <span id="page-10-0"></span>**3.1.3 \_id field**

Each individual disease object contains an "\_id" field as the primary key. Where possible, MyDisease.info disease objects use [MONDO](https://mondo.monarchinitiative.org/) as their "\_id". If a MONDO isn't available, any one of the following datasource IDs may be used:

• [Disease\\_Ontology\\_ID](https://disease-ontology.org/)

#### <span id="page-10-1"></span>**3.1.4 \_score field**

You will often see a "\_score" field in the returned disease object, which is the internal score representing how well the query matches the returned disease object. It probably does not mean much in [disease annotation service](data.html) when only one disease object is returned. In [disease query service,](disease_query_service.html) by default, the returned disease hits are sorted by the scores in descending order.

#### <span id="page-10-2"></span>**3.1.5 Available fields**

The table below lists all of the possible fields that could be in a disease object, as well as all of their parents (for nested fields). If the field is indexed, it may also be directly queried.

## <span id="page-10-3"></span>**3.2 Data release notes**

This page contains metadata about each MyDisease.info data release. Click a link to see more.

#### <span id="page-10-4"></span>**3.2.1 MyDisease Releases**

### <span id="page-10-5"></span>**3.3 Disease query service**

This page describes the reference for MyDisease.info disease query web service. It's also recommended to try it live on our [interactive API page.](http://mydisease.info/v1/api)

#### <span id="page-10-6"></span>**3.3.1 Service endpoint**

http://mydisease.info/v1/query

#### <span id="page-10-7"></span>**3.3.2 GET request**

#### **Query parameters**

**q**

Required, passing user query. The detailed query syntax for parameter "q" we explained *[below](#page-12-0)*.

#### **fields**

Optional, a comma-separated string to limit the fields returned from the matching disease hits. The supported field names can be found from any disease object (e.g. [here\)](http://mydisease.info/v1/disease/MONDO:0016575). Note that it supports dot notation, and wildcards as well, e.g., you can pass "mondo", "mondo.xrefs", or "ctd.chemical\_related\_to\_disease.\*". If "fields=all", all available fields will be returned. Default: "all".

#### **size**

Optional, the maximum number of matching disease hits to return (with a cap of 1000 at the moment). Default: 10.

#### <span id="page-11-0"></span>**from**

Optional, the number of matching disease hits to skip, starting from 0. Default: 0

Hint: The combination of "size" and "from" parameters can be used to get paging for large query:

```
q=ctd.chemical_related_to_disease.chemical_name:zidovudine*&size=50
˓→ first 50 hits
q=ctd.chemical_related_to_disease.chemical_name:zidovudine*&size=50&from=50
   the next 50 hits
```
#### **fetch\_all**

Optional, a boolean, which when TRUE, allows fast retrieval of all unsorted query hits. The return object contains a **\_scroll\_id** field, which when passed as a parameter to the query endpoint, returns the next 1000 query results. Setting **fetch\_all** = TRUE causes the results to be inherently unsorted, therefore the **sort** parameter is ignored. For more information see *[examples using fetch\\_all here](#page-13-0)*. Default: FALSE.

#### **scroll\_id**

Optional, a string containing the \_scroll\_id returned from a query request with fetch\_all = TRUE. Supplying a valid scroll\_id will return the next 1000 unordered results. If the next results are not obtained within 1 minute of the previous set of results, the **scroll\_id** becomes stale, and a new one must be obtained with another query request with **fetch\_all** = TRUE. All other parameters are ignored when the **scroll\_id** parameter is supplied. For more information see *[examples using scroll\\_id here](#page-13-0)*.

#### **sort**

Optional, the comma-separated fields to sort on. Prefix with "-" for descending order, otherwise in ascending order. Default: sort by matching scores in descending order.

L.

#### <span id="page-12-1"></span>**facets**

Optional, a single field or comma-separated fields to return facets, can only be used on non-free text fields. E.g. "facets=disgenet.genes\_related\_to\_disease.YearFinal". See *[examples of faceted queries here](#page-16-0)*.

#### **facet\_size**

Optional, an integer  $(1 \le$  facet\_size  $\le$  1000) that specifies how many buckets to return in a faceted query.

#### **callback**

Optional, you can pass a "callback" parameter to make a [JSONP](http://ajaxian.com/archives/jsonp-json-with-padding) call.

#### **dotfield**

Optional, can be used to control the format of the returned disease object. If "dotfield" is true, the returned data object is returned flattened (no nested objects) using dotfield notation for key names. Default: false.

#### **email**

Optional, if you are regular users of our services, we encourage you to provide us an email, so that we can better track the usage or follow up with you.

#### <span id="page-12-0"></span>**Query syntax**

Examples of query parameter "q":

#### **Simple queries**

search for everything:

q=coronavirus # search all default fields for term

#### **Fielded queries**

```
q=mondo.synonyms:PCD # for matching value on a specific field
q=mondo.synonyms:(PCD) # multiple values for a field
q=mondo.synonyms:(PCD OR PIST) # multiple values for a field using OR
q=_exists_:ctd # having ctd field
q=NOT _exists_:ctd # missing ctd field
```
Hint: For a list of available fields, see *[here](#page-10-2)*.

#### **Range queries**

```
q=disgenet.genes_related_to_disease.DSI:<0.5
q=disgenet.genes_related_to_disease.DSI:>0.5
q=disgenet.genes_related_to_disease.YearFinal:[1998 TO 2008] # bounded
˓→(including 200 and 500)
```
#### **Wildcard queries**

Wildcard character "\*" or "?" is supported in either simple queries or fielded queries:

q=mondo.label:primary\*

Note: Wildcard character can not be the first character. It will be ignored.

#### <span id="page-13-0"></span>**Scrolling queries**

If you want to return ALL results of a very large query, sometimes the paging method described *[above](#page-11-0)* can take too long. In these cases, you can use a scrolling query. This is a two-step process that turns off database sorting to allow very fast retrieval of all query results. To begin a scrolling query, you first call the query endpoint as you normally would, but with an extra parameter fetch\_all = TRUE. For example, a GET request to:

```
http://mydisease.info/v1/query?q=_exists_:disgenet&fields=disgenet.genes_related_to_
˓→disease.gene_name&fetch_all=TRUE
```
Returns the following object:

```
{
  "_scroll_id":
- "cXVlcnlUaGVuRmV0Y2q7MTA7Njq4ODAwOTI6SmU0ck9oMTZUUHFyRXlYSTNPS2pMZzs2ODq4MDA5MTpKZTRyT2qxNlRQcXJFe
\hookrightarrow",
 "max_score": 1.0,
 "took": 2042,
 "total": 10869,
 "hits": [
    {
        '_id': 'C4017543',
        '_score': 1.0,
        'disgenet': {
            'genes_related_to_disease': {
                'gene_name': 'BCHE'
            }
        }
    },
    {
        '_id': 'C4017544',
        '_score': 1.0,
        'disgenet': {
            'genes_related_to_disease': {
                 'gene_name': 'BCHE'
```

```
}
               }
       },
       .
       .
       .
   ],
}
```
At this point, the first 1000 hits have been returned (of  $\sim$ 11,000 total), and a scroll has been set up for your query. To get the next batch of 1000 unordered results, simply execute a GET request to the following address, supplying the \_scroll\_id from the first step into the scroll\_id parameter in the second step:

```
http://mydisease.info/v1/query?scroll_
→id=cXVlcnlUaGVuRmV0Y2g7MTA7Njg4ODAwOTI6SmU0ck9oMTZUUHFyRXlYSTNPS2pMZzs2ODg4MDA5MTpKZTRyT2gxNlRQcXJI
```
Hint: Your scroll will remain active for 1 minute from the last time you requested results from it. If your scroll expires before you get the last batch of results, you must re-request the scroll\_id by setting **fetch\_all** = TRUE as in step 1.

Hint: When you need to use this "scrolling query" feature via "fetch\_all" parameter, we recommend you to use our Python client ["biothings\\_client"](packages.html).

#### **Boolean operators and grouping**

You can use **AND/OR/NOT** boolean operators and grouping to form complicated queries:

```
q=_exists_:ctd AND _exists_:disgenet AND operator
q=_exists_:ctd AND NOT _exists_:disgenet NOT operator
q=_exists_:ctd OR (_exists_:disgenet AND _exists_:hpo) grouping with ()
```
#### **Escaping reserved characters**

If you need to use these reserved characters in your query, make sure to escape them using a back slash (""):

```
- = \&\&  \mid | > \; < \; ! \; ( \; ) \; { \; | \; | \; } ^{\wedge} " ~ * ? : \ /
```
#### **Returned object**

A GET request like this:

```
http://mydisease.info/v1/query?q=disgenet.genes_related_to_disease.gene_name:OFD1&
˓→fields=mondo.label
```
should return hits as:

```
{
   'took': 4,
    'total': 14,
    'max_score': 6.271054,
   'hits': [
        {
            '_id': 'C4277690',
            '_score': 6.271054
        },
        {
            '_id': 'MONDO:0017892',
            '_score': 6.271054,
            'mondo': {
                'label': 'autosomal recessive myogenic arthrogryposis multiplex
˓→congenita'
            }
        },
        {
            '_id': 'MONDO:0009360',
            '_score': 6.271054,
            'mondo': {
                'label': 'hydrocephalus, nonsyndromic, autosomal recessive 1'
            }
        },
        {
            '_id': 'MONDO:0010702',
            '_score': 6.271054,
            'mondo': {
                'label': 'orofaciodigital syndrome I'
            }
        },
        {
            '_id': 'MONDO:0010704',
            '_score': 6.271054,
            'mondo': {
                'label': 'otopalatodigital syndrome type 1'
            }
        },
        {
            '_id': 'MONDO:0016023',
            '_score': 6.271054,
            'mondo': {
                'label': 'ocular coloboma'
            }
        },
        {
            '_id': 'MONDO:0010176',
            '_score': 6.271054,
            'mondo': {
                'label': 'orofaciodigital syndrome type 6'
            }
        },
        {
            '_id': 'MONDO:0010265',
            '_score': 6.271054,
            'mondo': {
                'label': 'Simpson-Golabi-Behmel syndrome type 2'
```

```
}
        },
        {
            '_id': 'MONDO:0010320',
            '_score': 6.271054,
            'mondo': {
                'label': 'retinitis pigmentosa 23'
            }
        },
        {
            '_id': 'MONDO:0010431',
            '_score': 6.271054,
            'mondo': {
                'label': 'Joubert syndrome 10'
            }
        }
    ]
}
```
"total" in the output gives the total number of matching hits, while the actual hits are returned under "hits" field. "size" parameter controls how many hits will be returned in one request (default is 10). Adjust "size" parameter and "from" parameter to retrieve the additional hits.

#### <span id="page-16-0"></span>**Faceted queries**

If you need to perform a faceted query, you can pass an optional "*[facets](#page-12-1)*" parameter.

A GET request like this:

```
http://mydisease.info/v1/query?q=disgenet.genes_related_to_disease.gene_name:OFD1&
˓→facets=disgenet.genes_related_to_disease.YearFinal&size=0
```
should return hits as:

```
{
   'took': 130,
    'total': 14,
    'max_score': 0.0,
   'facets': {
        'disgenet.genes_related_to_disease.YearFinal': {
            '_type': 'terms',
            'terms': [
                {
                     'count': 9,
                     'term': 2013.0
                },
                 {
                     'count': 9,
                     'term': 2017.0
                },
                 {
                     'count': 7,
                     'term': 2007.0
                 },
                 {
                     'count': 7,
```

```
'term': 2015.0
                 },
                 {
                      'count': 7,
                      'term': 2016.0
                 },
                 {
                      'count': 7,
                      'term': 2018.0
                 },
                 {
                      'count': 6,
                      'term': 2010.0
                 },
                 {
                      'count': 6,
                      'term': 2012.0
                 },
                 {
                      'count': 6,
                      'term': 2014.0
                 },
                 {
                      'count': 5,
                      'term': 2011.0
                 }
             ],
             'other': 38,
             'missing': 0,
             'total': 69
        }
    },
    'hits': []
}
```
### <span id="page-17-0"></span>**3.3.3 Batch queries via POST**

Although making simple GET requests above to our disease query service is sufficient for most use cases, there are times you might find it more efficient to make batch queries (e.g., retrieving disease annotation for multiple diseases). Fortunately, you can also make batch queries via POST requests when you need:

```
URL: http://mydisease.info/v1/query
HTTP method: POST
```
#### **Query parameters**

#### **q**

Required, multiple query terms seperated by comma (also support "+" or white space), but no wildcard, e.g., 'q=SDUQYLNIPVEERB-QPPQHZFASA-N,SESFRYSPDFLNCH-UHFFFAOYSA-N'

#### **scopes**

Optional, specify one or more fields (separated by comma) as the search "scopes", e.g., "scopes=ctd". The available "fields" can be passed to "scopes" parameter are *[listed here](#page-10-2)*. Default:

#### **fields**

Optional, a comma-separated string to limit the fields returned from the matching disease hits. The supported field names can be found from any disease object. Note that it supports dot notation, and wildcards as well, e.g., you can pass "ctd", "mondo.label", or "mondo.xrefs.\*". If "fields=all", all available fields will be returned. Default: "all".

#### **email**

Optional, if you are regular users of our services, we encourage you to provide us an email, so that we can better track the usage or follow up with you.

#### **Example code**

Unlike GET requests, you can easily test them from browser, make a POST request is often done via a piece of code. Here is a sample python snippet using [httplib2](https://pypi.org/project/httplib2/) module:

```
import httplib2
h = httplib2.Http()headers = {'content-type': 'application/x-www-form-urlencoded'}
params = 'q=DOID:14566,DOID:1240&scopes=disease_ontology.doid&fields=disease_ontology.
˓→name'
res, con = h.request('http://mydisease.info/v1/query', 'POST', params,
˓→headers=headers)
```
or this example using [requests](http://docs.python-requests.org) module:

```
import requests
params = {'q': 'DOID:14566,DOID:1240', 'scopes': 'disease_ontology.doid', 'fields':
˓→'disease_ontology.name'}
res = requests.post('http://mydisease.info/v1/query', params)
con = res.json()
```
#### **Returned object**

Returned result (the value of "con" variable above) from above example code should look like this:

```
[
    {
        'query': 'DOID:14566',
        '_id': 'MONDO:0005070',
        '_score': 8.824187,
        'disease_ontology': {
            '_license': 'https://github.com/DiseaseOntology/HumanDiseaseOntology/blob/
˓→master/DO_LICENSE.txt',
            'name': 'disease of cellular proliferation'
```

```
}
    },
    {
        'query': 'DOID:1240',
        '_id': 'MONDO:0005059',
        '_score': 8.824187,
        'disease_ontology': {
            '_license': 'https://github.com/DiseaseOntology/HumanDiseaseOntology/blob/
˓→master/DO_LICENSE.txt',
            'name': 'leukemia'
        }
    }
]
```
Tip: "query" field in returned object indicates the matching query term.

If a query term has no match, it will return with "notfound" field as "true":

```
[
  ...,
  {'query': '...',
   'notfound': true},
  ...
]
```
## <span id="page-19-0"></span>**3.4 Disease annotation service**

This page describes the reference for the MyDisease.info disease annotation web service. It's also recommended to try it live on our [interactive API page.](http://mydisease.info/v1/api)

### <span id="page-19-1"></span>**3.4.1 Service endpoint**

```
http://mydisease.info/v1/disease
```
### <span id="page-19-2"></span>**3.4.2 GET request**

Obtaining the disease annotation via our web service is as simple as calling this URL:

```
http://mydisease.info/v1/disease/<diseaseid>
```
diseaseid above is any one of several common disease identifiers: [MONDO.](https://mondo.monarchinitiative.org/)

By default, this will return the complete disease annotation object in JSON format. See *[here](#page-20-1)* for an example and *[here](#page-8-3)* for more details. If the input diseaseid is not valid, 404 (NOT FOUND) will be returned.

Optionally, you can pass a "fields" parameter to return only the annotation you want (by filtering returned object fields):

```
http://mydisease.info/v1/disease/MONDO:0016575?fields=mondo
```
"fields" accepts any attributes (a.k.a fields) available from the disease object. Multiple attributes should be separated by commas. If an attribute is not available for a specific disease object, it will be ignored. Note that the attribute names are case-sensitive.

Just like the [disease query service,](disease_query_service.html) you can also pass a "callback" parameter to make a [JSONP](http://ajaxian.com/archives/jsonp-json-with-padding) call.

#### **Query parameters**

#### **fields**

Optional, can be a comma-separated fields to limit the fields returned from the disease object. If "fields=all", all available fields will be returned. Note that it supports dot notation as well, e.g., you can pass "mondo.label". Default: "fields=all".

#### **callback**

Optional, you can pass a "callback" parameter to make a [JSONP](http://ajaxian.com/archives/jsonp-json-with-padding) call.

#### **filter**

Alias for "fields" parameter.

#### **email**

Optional, if you are regular users of our services, we encourage you to provide us an email, so that we can better track the usage or follow up with you.

#### <span id="page-20-1"></span>**Returned object**

A GET request like this:

http://mydisease.info/v1/disease/MONDO:0016575?fields=mondo

should return a disease object below:

#### <span id="page-20-0"></span>**3.4.3 Batch queries via POST**

Although making simple GET requests above to our disease query service is sufficient in most use cases, there are some times you might find it's easier to batch query (e.g., retrieving disease annotations for multiple diseases). Fortunately, you can also make batch queries via POST requests when you need:

```
URL: http://mydisease.info/v1/disease
HTTP method: POST
```
#### **Query parameters**

#### **ids**

Required. Accept multiple disease ids separated by comma, e.g., "ids=SDUQYLNIPVEERB-QPPQHZFASA-N,SESFRYSPDFLNCH-UHFFFAOYSA-N,SHGAZHPCJJPHSC-ZVCIMWCZSA-N". Note that currently we only take the input ids up to 1000 maximum, the rest will be omitted.

#### **fields**

Optional, can be a comma-separated fields to limit the fields returned from the matching hits. If "fields=all", all available fields will be returned. Note that it supports dot notation as well, e.g., you can pass "ctd" or "mondo.label". Default: "all".

#### **email**

Optional, if you are regular users of our services, we encourage you to provide us an email, so that we can better track the usage or follow up with you.

#### **Example code**

Unlike GET requests, you can easily test them from browser, make a POST request is often done via a piece of code, still trivial of course. Here is a sample python snippe using [httplib2](https://pypi.org/project/httplib2/) modulet:

```
import httplib2
h = httplib2.Http()headers = {'content-type': 'application/x-www-form-urlencoded'}
params = 'ids=MONDO:0016575,MONDO:0020753,MONDO:0011996&fields=mondo.xrefs.doid'
res, con = h.request('http://mydisease.info/v1/disease', 'POST', params,
˓→headers=headers)
```
or this example using [requests](http://docs.python-requests.org) module:

```
import requests
params = {'ids': 'MONDO:0016575,MONDO:0020753,MONDO:0011996', 'fields': 'mondo.xrefs.
˓→doid'}
res = requests.post('http://mydisease.info/v1/disease', params)
con = res.json()
```
#### **Returned object**

Returned result (the value of "con" variable above) from above example code should look like this:

```
\overline{a}{
         'query': 'MONDO:0016575',
         '_id': 'MONDO:0016575',
         '_version': 1,
         'mondo': {
             'xrefs': {
                  'doid': 'DOID:0050144'
```

```
}
        }
    },
    {
        'query': 'MONDO:0020753',
        '_id': 'MONDO:0020753',
        '_version': 1,
        'mondo': {
            'xrefs': {
                 'doid': 'DOID:0080599'
            }
        }
    },
    {
        'query': 'MONDO:0011996',
        '_id': 'MONDO:0011996',
        '_version': 1,
        'mondo': {
            'xrefs': {
                 'doid': 'DOID:8552'
            }
        }
    }
]
```
## <span id="page-22-0"></span>**3.5 Server response**

The MyDisease.info server returns a variety of query responses, and response status codes. They are listed here.

Note: These examples show query responses using the python [requests](http://docs.python-requests.org/en/master/) package.

#### <span id="page-22-1"></span>**3.5.1 Status code** *200*

A 200 status code indicates a successful query, and is accompanied by the query response payload.

```
In [1]: import requests
In [2]: r = requests.get('http://mydisease.info/v1/query?q=_exists_:ctd')
In [3]: r.status_code
Out[3]: 200
In [4]: data = r.json()
In [5]: data.keys()
Out[5]: dict_keys(['total', 'max_score', 'took', 'hits'])
```
#### <span id="page-23-0"></span>**3.5.2 Status code** *400*

A 400 status code indicates an improperly formed query, and is accompanied by a response payload describing the source of the error.

```
In [6]: r = requests.get('http://mydisease.info/v1/query?q=_exists_:ctd&size=u')
In [7]: r.status_code
Out[7]: 400
In [8]: data = r.json()
In [9]: data
Out[9]:
{'error': "Expected 'size' parameter to have integer type. Couldn't convert 'u' to
˓→integer",
'success': False}
```
### <span id="page-23-1"></span>**3.5.3 Status code** *404*

A 404 status code indicates either an unrecognized URL, as in (*/query* is misspelled */quer* resulting in an unrecognized URL):

```
In [10]: r = requests.get('http://mydisease.info/v1/quer?q=_exists_:ctd')
In [11]: r.status_code
Out[11]: 404
```
or, for the /disease endpoint, a 404 status code could be from querying for a nonexistent disease ID, as in:

```
In [12]: r = requests.get('http://mydisease.info/v1/disease/5')
In [13]: r.status_code
Out[13]: 404
In [14]: data = r.json()
In [15]: data
Out[15]:{'error': "ID '5' not found",
 'success': False}
```
#### <span id="page-23-2"></span>**3.5.4 Status code** *5xx*

Any 5xx status codes are the result of uncaught query errors. Ideally, these should never occur. We routinely check our logs for these types of errors and add code to catch them, but if you see any status 5xx responses, please submit a bug report to [biothings@googlegroups.com.](mailto:biothings@googlegroups.com)

## <span id="page-23-3"></span>**3.6 Biothings\_client python module**

You can access the MyDisease.info services programmatically with our [biothings\\_client](https://pypi.org/project/biothings-client/) unified python client.

# CHAPTER 4

Related links

<span id="page-24-0"></span>• [github repository](https://github.com/biothings/mydisease.info/)